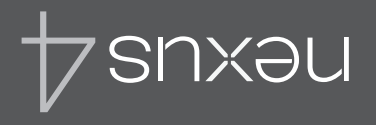

Para obtener ayuda y asistencia en línea, visita <support.google.com/nexus>

# Guía de inicio rápido

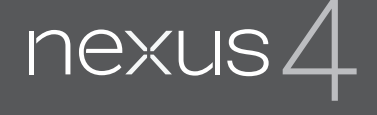

Quick Start Guide

For online help and support, visit snxau/woo.alpoop.toqque

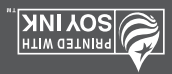

MBM63860406 (1.1) G

Google, Android, Gmail, Google Maps, Nexus, Google Play, YouTube, Google+ y otras son marcas comerciales de Google Inc. Puedes consultar una lista de las marcas comerciales de [Google en la página web http://www.google.com/permissions/](http://www.google.com/permissions/guidelines.html) guidelines.html. LG y el logotipo de LG son marcas comerciales de LG Electronics Inc. Las demás marcas comerciales son propiedad de sus respectivos dueños.

El contenido de esta guía puede variar en algunos detalles del producto final o su software. Toda la información en este documento puede cambiar sin previo aviso.

Para obtener ayuda y asistencia online, visita la página web **<support.google.com/nexus>**

#### **Contenido de la caja**

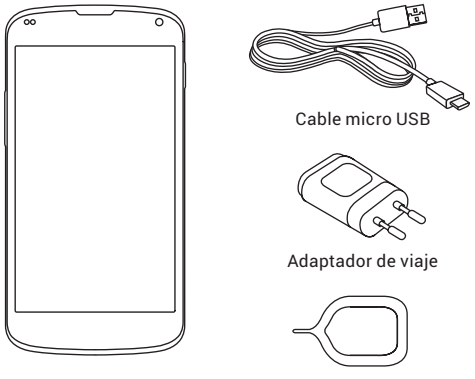

Nexus 4

Herramienta de expulsión de SIM

Está incluida también esta Guía de inicio rápido y un folleto con las condiciones de seguridad y garantía.

- En caso de que falte o esté dañado algún componente, contacta con tu punto de compra para obtener asistencia. •
- Utiliza sólo accesorios aprobados. •
- Los accesorios pueden variar en función del país o la región. •

## **Tu Nexus 4**

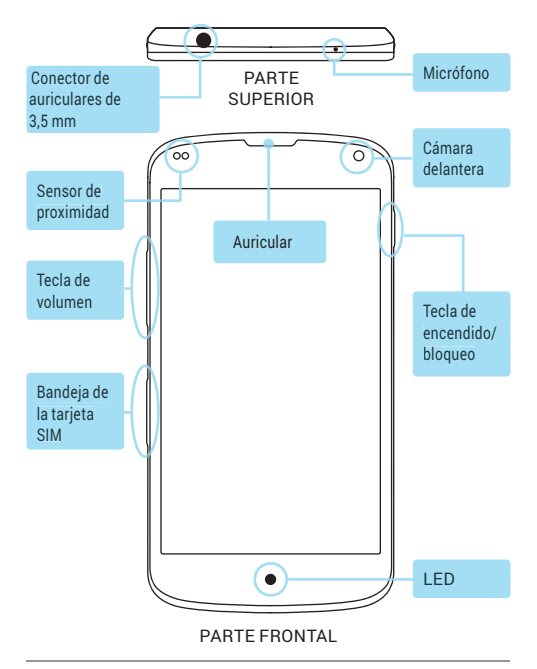

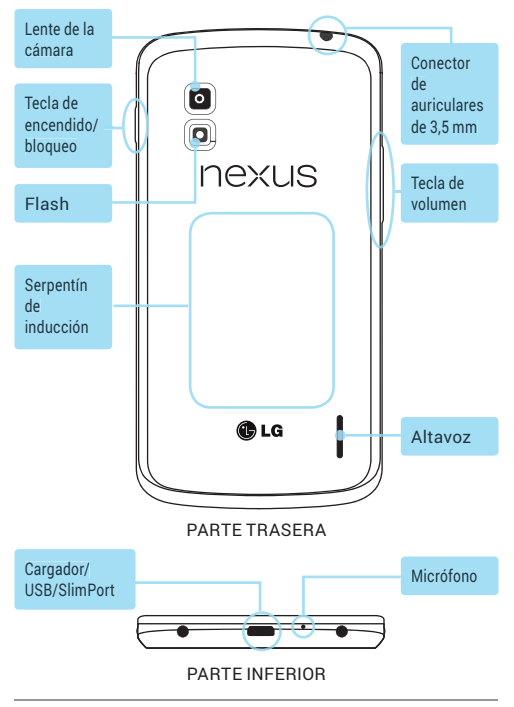

## **Carga de batería**

La batería no estará completamente cargada cuando abras por primera vez el paquete del Nexus 4. Es recomendable que cargues completamente la batería en cuanto puedas.

Para usar el adaptador de viaje que viene con el dispositivo, conecta un extremo del cable de datos al puerto del cargador que está ubicado en la parte inferior del dispositivo y el otro extremo al adaptador de viaje. A continuación, conecta el adaptador de viaje a una toma de corriente.

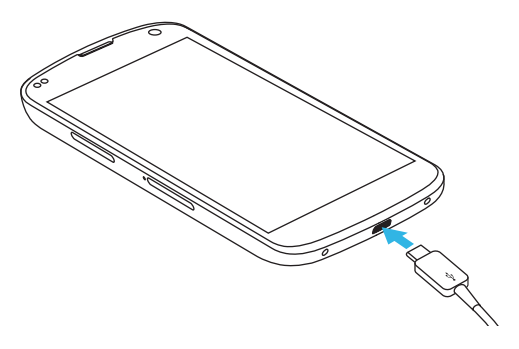

- El adaptador de viaje varía según el país o la región. •
- Usa únicamente el adaptador de viaje y el cable micro USB que vienen con el Nexus 4. La utilización de otro adaptador de viaje o cable, puede causar daños al dispositivo.
- El intervalo de la tensión de entrada entre la toma de corriente y el adaptador de viaje es de 100V–240V, mientras que la tensión de salida del adaptador es de 5V, 1,2 A.
- El dispositivo tardará más tiempo en cargarse a través de un cable USB conectado a otro dispositivo, como por ejemplo un ordenador portátil, que a través de un adaptador de viaje. •
- La batería del Nexus 4 no es removible. No •intentes abrir el dispositivo.

Si utilizas un cargador inalámbrico, consulta las instrucciones que vienen con el cargador.

**IMPORTANTE:** si usas un cargador inalámbrico, utiliza un modelo aprobado y únicamente conforme a las indicaciones. El adaptador de viaje del Nexus 4 puede no generar suficiente corriente para alimentar un cargador inalámbrico.

#### **Inserción de micro tarjeta SIM y encendido del dispositivo.**

Antes de utilizar el dispositivo, puedes necesitar insertar tu micro tarjeta SIM. Si no hay ninguna tarjeta insertada, aparecerá el mensaje "No SIM card" (No hay tarjeta SIM) en la pantalla de bloqueo del dispositivo.

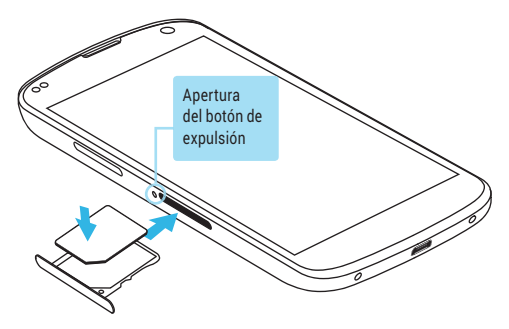

La bandeja de la tarjeta SIM está situada a la izquierda del dispositivo, debajo del botón de volumen. Para instalar una nueva micro tarjeta SIM:

1. Inserta la herramienta de expulsión de la tarjeta SIM que viene con el dispositivo (o un instrumento puntiagudo) en la apertura del botón de expulsión y empújalo firme pero suavemente hasta que aparezca la bandeja.

- Extrae la bandeja y coloca la micro tarjeta SIM en su 2. interior, con los contactos hacia fuera y la esquina recortada hacia la derecha. Hay solo una forma de insertar la tarjeta sin esfuerzo y suavemente.
- 3. Vuelve a colocar con cuidado la bandeja en la ranura y empújalo suavemente dentro del dispositivo.

**SUGERENCIA:** el número de identificación IMEI del dispositivo se encuentra en la bandeja de la tarjeta SIM. Puedes necesitar este número en el futuro para recibir servicios. Anota el número IMEI en la Guía de inicio rápido o toma una fotografía de la etiqueta que se encuentra en la caja del producto.

**Para encender el Nexus 4**, mantén pulsado el botón de encendido durante unos segundos. El botón se encuentra en el borde derecho, cerca del extremo superior.

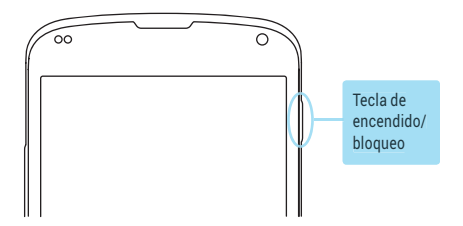

Cuando el Nexus 4 esté encendido, pulsa de nuevo el botón de encendido para que pase al modo inactivo o activo.

**Para apagar el Nexus 4,** mantén pulsado el botón de encendido hasta que aparezca un cuadro de diálogo de confirmación. A continuación, selecciona OK (Aceptar) para completar la acción.

Para reiniciar el Nexus 4 en caso de que no responda, mantén pulsado la tecla de encendido/bloqueo durante al menos 10 segundos.

**SUGERENCIA:** para silenciar el dispositivo rápidamente o alternarlo al Modo Avión, mantén pulsado el botón de encendido durante uno o dos segundos, hasta que veas un cuadro de diálogo de confirmación (también es posible desde la pantalla de bloqueo).

# **Configuración del Nexus 4**

La primera vez que enciendas el dispositivo verás una pantalla de bienvenida. Para seleccionar un idioma distinto, selecciona el menú. A continuación, selecciona Start (Inicio) y sigue las instrucciones que aparecen en pantalla.

Una serie de pantallas te guiarán durante el proceso de configuración. Si ya tienes una cuenta de Gmail, usa tu dirección de Gmail y la contraseña cuando se te solicite. Si no tienes una cuenta de Gmail o cualquier otra cuenta de Google, continúa y crea una.

La cuenta de Google te permite acceder a tus informaciones personales desde cualquier ordenador o dispositivo móvil.

**Acceso desde cualquier parte.** Mientras tengas Wi-Fi y/o conexión de datos, puedes acceder a tus correos electrónicos, mensajes de texto o publicaciones sociales sin importar donde estés o con cualquier ordenador o dispositivo móvil que estés usando. La reproducción de música, películas o libros de las bibliotecas de Google Play funciona del mismo modo. **•**

- **Nunca pierdas tus contactos de nuevo.** Al iniciar sesión en el dispositivo con una cuenta de Google, se realizará automáticamente una copia de seguridad de todos los contactos asociados con esa cuenta en la aplicación People (Contactos). Podrás acceder siempre a ellos a través de tu cuenta de Google, desde cualquier ordenador o dispositivo móvil. **•**
- **Guarda tus cosas en un lugar seguro y disponible.**  Google trabaja sin descanso para proteger tu información personal de accesos no autorizados y para garantizar que puedas disponer de ellos cuando lo necesites, donde lo necesites. **•**
- **Sincroniza y guarda copias de seguridad de todos • tus datos.** No importa si estás escribiendo un correo electrónico, añadiendo un contacto o un evento a tu calendario o tomando una fotografía, Google realiza constantemente copias de seguridad de tus tareas y son sincronizadas con cualquier ordenador que use la misma cuenta de Google.
- **Usa otros servicios de Google.** La cuenta de Google te permite también aprovechar al máximo todas las demás aplicaciones y servicios de Google que quieras usar, como Gmail, Google Maps Navigation, Google Play, YouTube, Google+ y muchas más. **•**

Si has saltado alguno de los pasos en el asistente de configuraciones, puedes configurar una nueva cuenta (Incluyendo Gmail) y ajustar muchas otras configuraciones en cualquier momento. Toca el ícono de Todas las (:::) Aplicaciones desde cualquier pantalla y a continuación  $\frac{-1}{\sqrt{2}}$  ajustes.

Para obtener ayuda y asistencia adicional, visita la página web <support.google.com/nexus>.

#### **Precauciones en el avión**

Si deseas usar el Nexus 4 a bordo de un avión, consulta antes con la tripulación de la aerolínea. La mayoría de las aerolíneas tienen restricciones en cuanto al uso de dispositivos electrónicos. La mayoría de las aerolíneas permiten el uso de dispositivos sólo durante el vuelo, no durante el despegue ni el aterrizaje.

Hay tres tipos principales de dispositivos de seguridad en los aeropuertos: máquinas de rayos X (empleadas para los artículos que se colocan en las cintas transportadoras), arcos magnéticos (para las personas que pasan por los controles de seguridad) y detectores magnéticos manuales (dispositivos para detectar objetos en personas o artículos específicos). Puedes pasar el Nexus 4 por las máquinas de rayos X de los aeropuertos. Pero no atravieses los arcos magnéticos con el Nexus 4 ni lo expongas a los detectores magnéticos manuales.

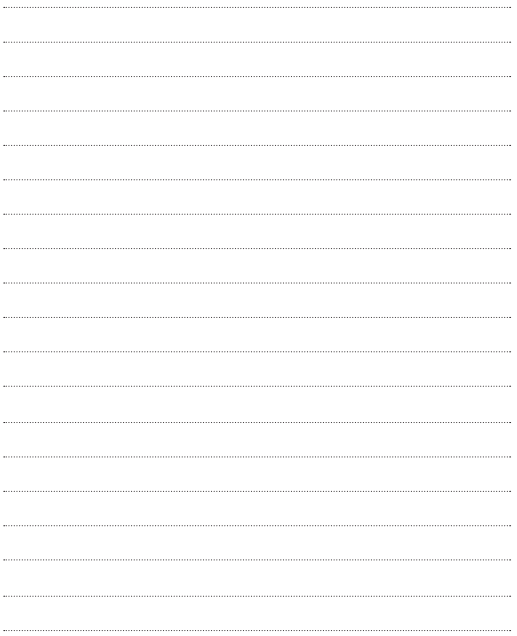

Google, Android, Gmail, Google Maps, Nexus, Google Play, YouTube, Google+, and other trademarks are property of Google Inc. A list of Google trademarks is available at http://www. [google.com/permissions/guidelines.html. LG and the LG lo](http://www.google.com/permissions/guidelines.html)go are trademarks of LG Electronics Inc. All other trademarks are properties of their respective owners.

The content of this guide may differ in some details from the product or its software. All information in this document is subject to change without notice.

For online help and support, visit **<support.google.com/nexus>**

#### **What's in the box**

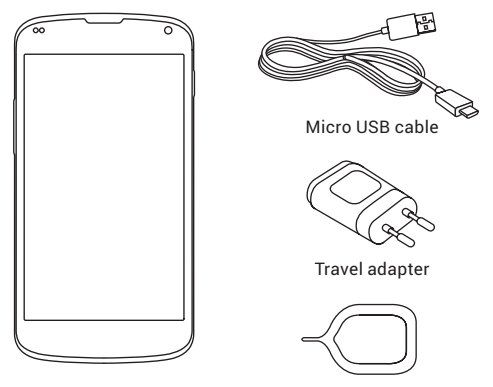

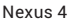

SIM ejection tool

This Quick Start Guide and a Safety & Warranty booklet are also included.

- If any item is damaged or missing, contact your point of purchase for assistance. •
- Use only approved accessories. •
- Accessories may vary by country or region. •

#### **Your Nexus 4**

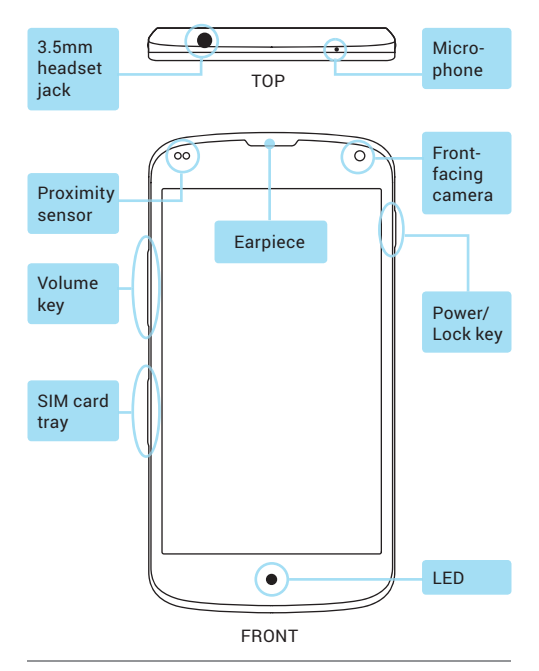

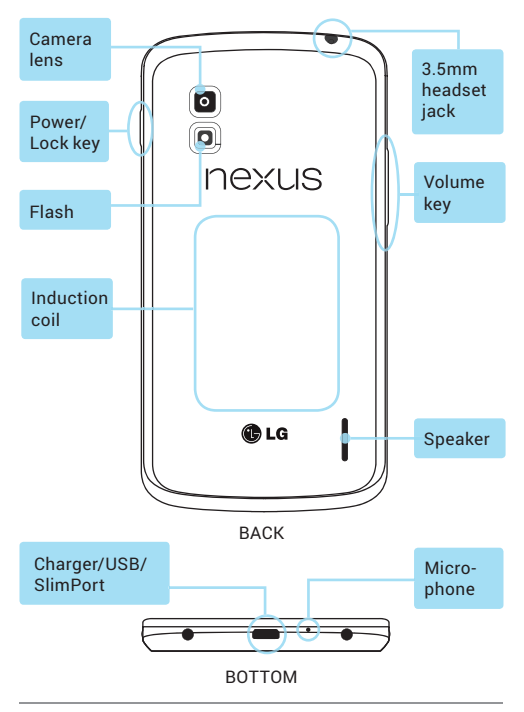

# **Charge the battery**

Your battery will not be fully charged when you first unpack your Nexus 4. It's a good idea to fully charge the battery as soon as you get a chance.

If you're using the travel adapter that comes with the phone, connect one end of the data cable to the charger port at the bottom of the phone, and the other end to the travel adapter. Then connect the travel adapter to a power outlet.

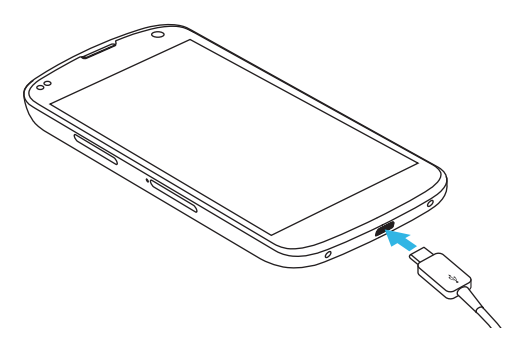

- The travel adapter varies by country or region. •
- Use only the travel adapter and Micro USB cable that come with your Nexus 4. Using a different travel adapter or cable may damage your phone.
- The input voltage range between the wall outlet and this travel adapter is AC 100V– 240V, and the travel adapter's output voltage  $is DC 5V 1.2A$
- Charging your phone through a USB cable attached to another device, such as a laptop computer, takes longer than charging with a travel adapter.
- Nexus 4's battery can't be removed. Don't attempt to open the phone.

If you're using a wireless charger, see the instructions that come with the charger.

**IMPORTANT:** If you use a wireless charger, you must use an approved model and only as directed. The Nexus 4 travel adapter may not generate enough current to power a wireless charger.

## **Insert Micro SIM card & turn on phone**

Before you start using your phone, you may need to insert your Micro SIM card. If no card is installed, the message "No SIM card" appears on the phone's lock screen.

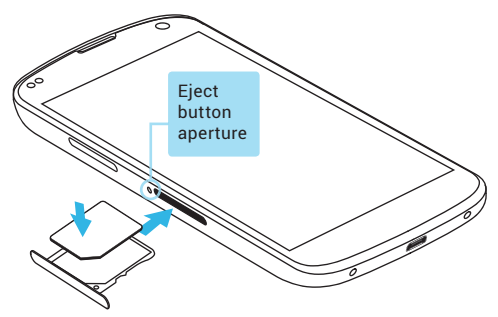

The SIM card tray is located on the left side of the phone below the volume button. The eject button is a small round aperture just above the tray door. To install a new Micro SIM card:

1. Insert the SIM ejection tool that comes with the phone (or a thin pin) into the eject button aperture, and push firmly but gently until the tray pops out.

- 2. Remove the tray and place the micro SIM card inside it, with the contacts out and the angled corner to the right. There is only one possible way to fit the card snugly into the tray.
- Carefully reposition the tray in the slot and push it 3.gently back into the phone.

**TIP:** Your phone's IMEI identification number is on the SIM card tray. You may need this number later to identify your phone for service purposes. Write the IMEI number down in your QSG or take a photo of the label on the product box.

**To turn on your Nexus 4**, press and hold the Power button on the right edge near the top for a few seconds.

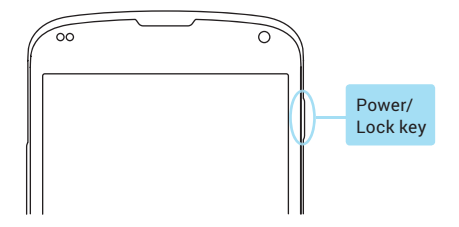

When Nexus 4 is on, press the Power button again to put it into sleep mode or wake it up.

**To turn off your Nexus 4,** press and hold the Power button until a confirmation dialog appears. Then touch **OK** to complete the shut down.

To restart your Nexus 4 if it becomes unresponsive, press and hold the Power/Lock key for at least 10 seconds.

**TIP:** To quickly silence your phone or toggle airplane mode, press and hold the power button for one or two seconds to see a quick confirmation dialog  $-$  even from the lock screen.

## **Set up your Nexus 4**

The first time you turn on your phone, you'll see a Welcome screen. To choose a different language, touch the menu. Then touch **Start** and follow the on-screen **instructions** 

A series of screens takes you through the setup process. If you already have Gmail, use your Gmail address and password when asked. If you don't have Gmail or any other Google Account, go ahead and create one.

A Google Account lets you access your personal information from any computer or mobile device:

- **Access from anywhere.** View your email messages, **•** text messages, or social stream no matter where you are or what computer or mobile device you're using – as long as you have a Wi-Fi or mobile data connection. The same goes for Play music, movies, or books in your Google Play libraries.
- **Never lose your contacts again**. When you sign into your phone with a Google Account, all the contacts you associate with that account in the People **•**

app are automatically backed up. They're always accessible through your Google Account from any computer or mobile device.

- **Keep your stuff secure and available.** Google works around the clock to protect your personal data from unauthorized access and to ensure that you get it when you need it, wherever you need it. **•**
- **Synchronize and back up all your data.** Whether you draft an email, add a contact, add an event to your calendar, or take a photo, your work gets backed up continuously by Google and synchronized with any computer where you use the same Google Account. **•**
- **Use other Google services.** Your Google Account also lets you take full advantage of any other Google apps and services that you may want to use, such as Gmail, Google Maps Navigation, Google Play, YouTube, Google+, and many more. **•**

If you skipped some of the steps in the Setup Wizard, you can configure new accounts (including Gmail) and adjust many other settings at any time. Touch the  $(...)$ All Apps icon from any Home screen, then  $\overline{A}^{\perp}$  Settings.

[For additional help and support, visit support.google.](support.google.com/nexus) com/nexus.

# **Airplane precautions**

Check with airline personnel if you want to use your Nexus 4 on board an aircraft. Most airlines have restrictions for using electronic devices. Most airlines allow electronic use only between and not during takeoffs and landings.

There are three main types of airport security devices: X-ray machines (used on items placed on conveyor belts), magnetic detectors (used on people walking through security checks), and magnetic wands (handheld devices used on people or individual items). You can send your Nexus 4 through airport X-ray machines. But do not send your Nexus 4 through airport magnetic detectors or expose it to magnetic wands.